## ネットワーク・ボックス

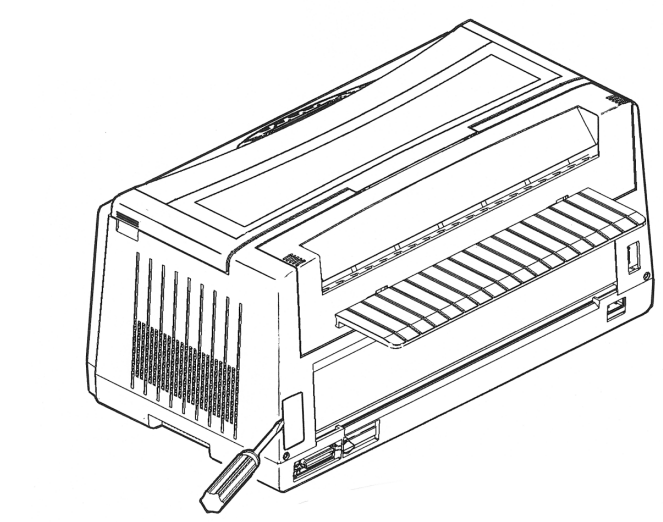

マイナス・ドライバーでふたを取り外します

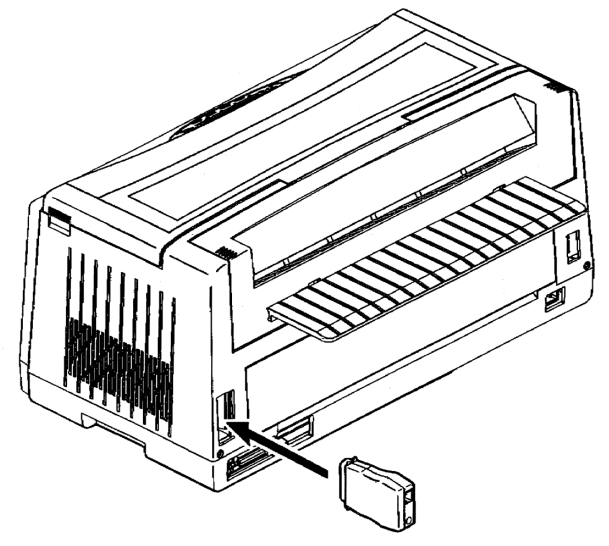

ネットワーク・ボックスを奥まで差し込みます

## プリンター・ケーブルと電源コードの接続

プリンター・ケーブルは,接続するシステム・ユニットのモデルに応じて 2 種類のケーブル がオプションで用意されています。

接続されるシステム・ユニットに合わせたプリンター・ケーブルを別途ご用意ください。

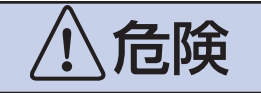

電源コードは,必ずアース接続のとれる 3P コンセントに接続してください。アー ス線が不完全な場合は,感電の原因になります。

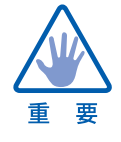

・ プリンター・ケーブルを,システム・ユニットと接続したり,取り外したりする ときは,必ずシステム・ユニットと,プリンターの電源スイッチがオフになって いることを確認してください。

- ・ 電源コードは通路に,はわさないでください。
- 1 プリンター・ケーブルのコネクターをプリンターにしっかりと差し込んで, 止め金具で固定します。
- 2 電源コネクターをプリンターに差し込み,片方の電源プラグをコンセントに 差し込みます(AC100V ,50/60Hz)。

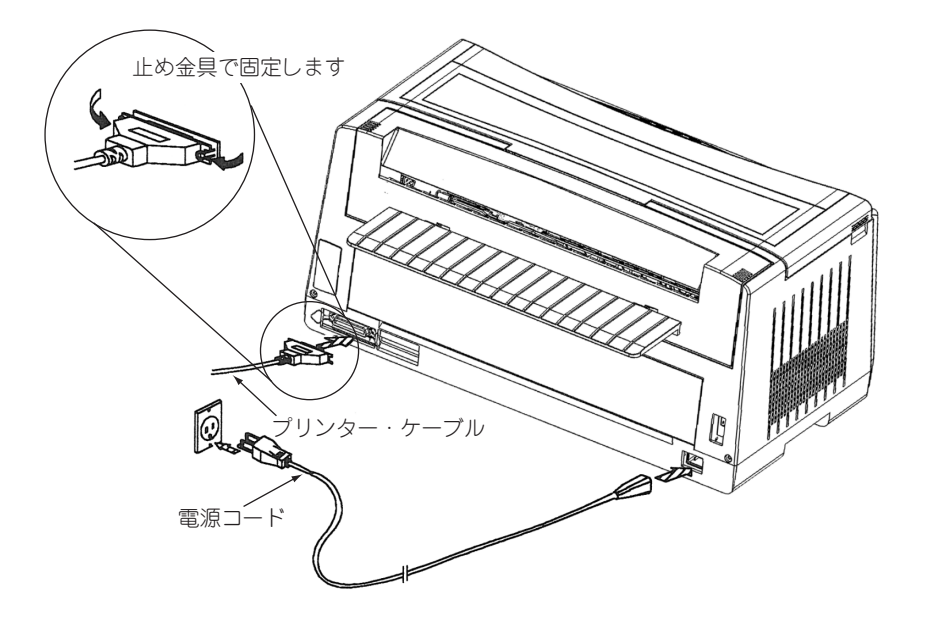

## 3 プリンター・ケーブルのもう一方のコネクターをシステム・ユニットに接続 します。

コネクターを差し込んで,止め金具又は止めねじで固定します。

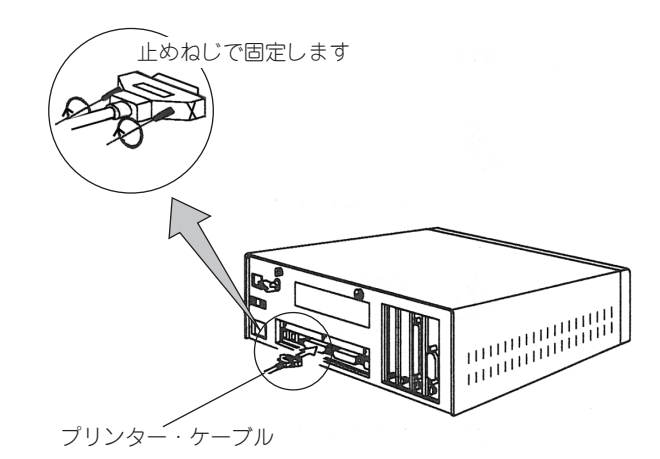

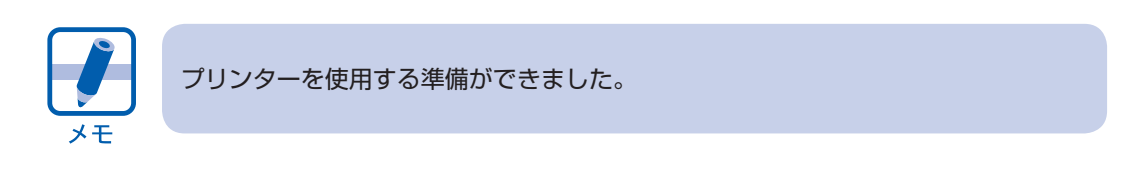